# <span id="page-0-2"></span>**Como Ocultar o valor de acréscimo ao enviar pedido por email em pdf**

#### <span id="page-0-3"></span>**Índice**

[1.0 Configuração de Parâmetro](#page-0-0) [2.0 Como será apresentado no Aplicativo](#page-0-1)

# Produto: Pedido de Venda

# <span id="page-0-0"></span>**1.0 Configuração de Parâmetro**

1.1 Para ocultar o valor do acréscimo no Pedido enviado via PDF é necessário habilitar o parâmetro OCULTAR\_VALOR\_ACRESCIMO\_PEDIDO\_COMPARTILHADO, no **Portal Administrativo>>Parâmetros do sistema**, desta forma quando o parâmetro OCULTAR\_PERCENTUAL\_DESCONTO\_EMAIL estiver desabilitado e o parâmetro OCULTAR\_VALOR\_ACRESCIMO\_PEDIDO\_COMPARTILHADO estiver habilitado, irá apresentar os produtos que tenham acréscimo com o valor e percentual de desconto com zero.

- Quando parâmetro OCULTAR\_PERCENTUAL\_DESCONTO\_EMAIL estiver desabilitado e o parâmetro OCULTAR\_VALOR\_ACRESCIMO\_PEDIDO\_COMPARTILHADO estiver desabilitado, irá apresentar os produtos que tenham acréscimo com o valor e percentual de desconto com valor e desconto do acréscimo concedido;
- Quando parâmetro OCULTAR\_PERCENTUAL\_DESCONTO\_EMAIL estiver habilitado, irá manter a validação de ocultar os campos de desconto, mesmo que o parâmetro OCULTAR\_VALOR\_ACRESCIMO\_PEDIDO\_COMPARTILHADO esteja habilitado;

Quando o produto tiver desconto aplicado em seu preço irá mostrar normalmente os campos de valor e percentual de desconto, o parâmetro irá validar somente quando o produto tiver acréscimo.

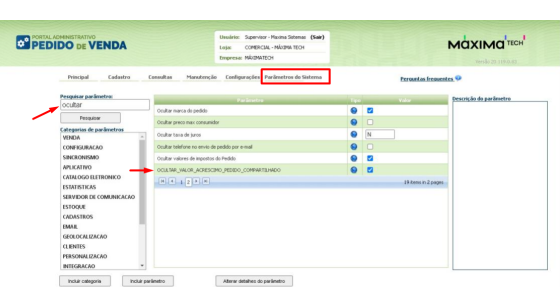

### <span id="page-0-1"></span>**2.0 Como será apresentado no Aplicativo**

2.1 Após habilitado parâmetro caso o produto tenha acréscimo ao compartilhar o Pedido em formato PDF, conforme imagens abaixo o valor do Desconto sairá zerado, também conforme mostrado em imagem.

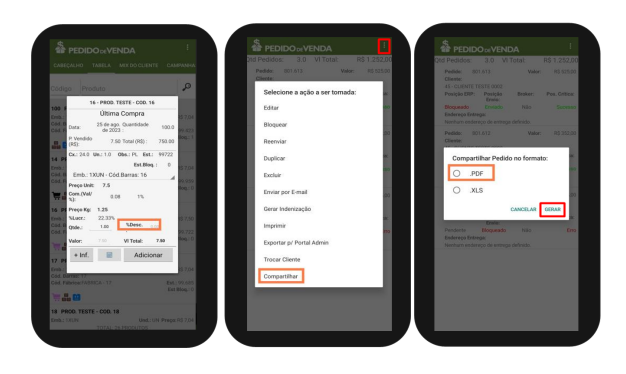

## Artigos Relacionados

- [Status de Entrega](https://basedeconhecimento.maximatech.com.br/display/BMX/Status+de+Entrega)
- [Como consultar os motivos de](https://basedeconhecimento.maximatech.com.br/pages/viewpage.action?pageId=4653407)  [não venda para o Pré Pedido?](https://basedeconhecimento.maximatech.com.br/pages/viewpage.action?pageId=4653407)
- [Número do pedido do cliente](https://basedeconhecimento.maximatech.com.br/pages/viewpage.action?pageId=76972184)  [no item](https://basedeconhecimento.maximatech.com.br/pages/viewpage.action?pageId=76972184)
- [Como Ocultar o valor de](#page-0-2)  [acréscimo ao enviar pedido](#page-0-2)  [por e-mail em pdf](#page-0-2)
- [Como habilitar e configurar o](https://basedeconhecimento.maximatech.com.br/pages/viewpage.action?pageId=18153757)  [pré pedido no maxPedido?](https://basedeconhecimento.maximatech.com.br/pages/viewpage.action?pageId=18153757)

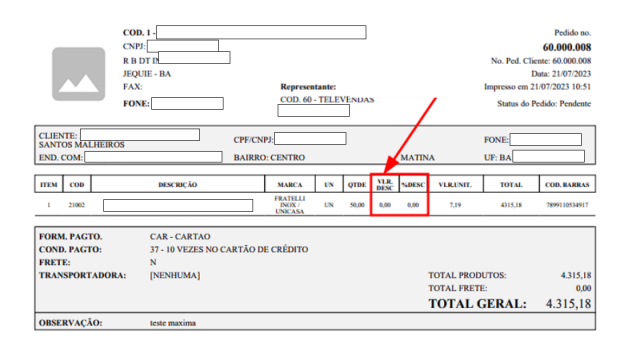

### [Voltar](#page-0-3)

Artigo revisado por Thiago Oliveira

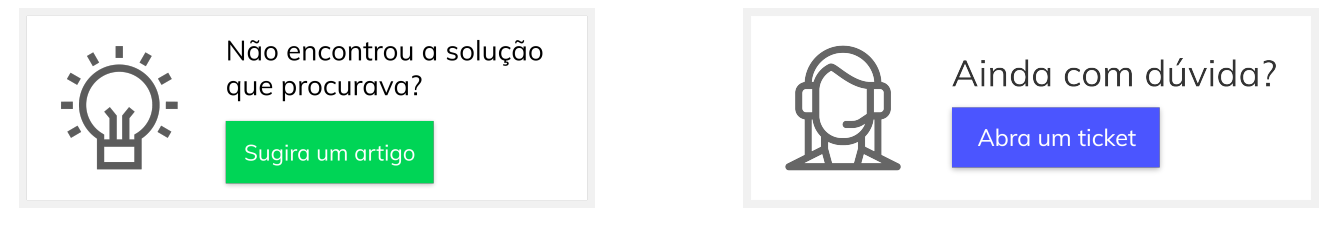